## $\pmb{\times}$

Dies ist ein kleines HowTo, wie man Nagios mit NagVis in Verbindung mit mk\_livestatus aufbaut, installiert und administriert

## **Beschreibung**

- Nagios ist ein Programm, mit dem sich Geräte (Drucker, Server, USV, ….) in einem Netzwerk überwachen lassen. Nagios ist openSource und kann entweder [hier](http://www.nagios.org/) oder über die Repositories bezogen werden. Die installation und konfiguration findet man [hier.](https://wiki.da-checka.de/doku.php/wiki/programme/nagios/nagios)
- Nagios wird über sogenannte Definitionen konfiguriert. Eine kleine Übersicht findet man [hier](https://wiki.da-checka.de/doku.php/wiki/programme/nagios/definitionen)
- Da die Darstellung in Nagios etwas unübersichtlich ist, kann ma[n NagVis](https://wiki.da-checka.de/doku.php/wiki/programme/nagios/nagvis) installieren. Dieses Programm ist (eigenlich nur) eine Grafische Aufbereitung. NagVis findet man [hier,](http://www.nagvis.org/doc) oder in den Repos. Auch eine gute Dokumentation findet man auf dieser Seite
- Damit aber Nagios und NagVis miteinander kommunizieren, braucht man ein Bindeglied. Meine Wahl fiel auf Mathias Kettners mk livestatus. Dies erstelle einen Unix-Socket, auf dem man die Statusinformationen abgreifen kann. Dieses Programm kann man von [hier](http://mathias-kettner.de/check_mk_download.html) bekommen, oder aus den Repositories
- Da mk livestatus nicht ganz funktioniert hat, bin ich auf [ndo2db](https://wiki.da-checka.de/doku.php/wiki/programme/nagios/ndo2db) umgestiegen. Diese Programm speichert alle Informationen in einer mySQL-Datenbank. NagVis wiederum liest dann alle Informationen aus der Datenbank aus
- Für die Abfrage des Status von Linux Rechnern (openSUSE 11.2) muss man den NRPE-Dienst installieren. Die passende Anleitung dazu findet man [hier](https://wiki.da-checka.de/doku.php/wiki/programme/nagios/nrpe)

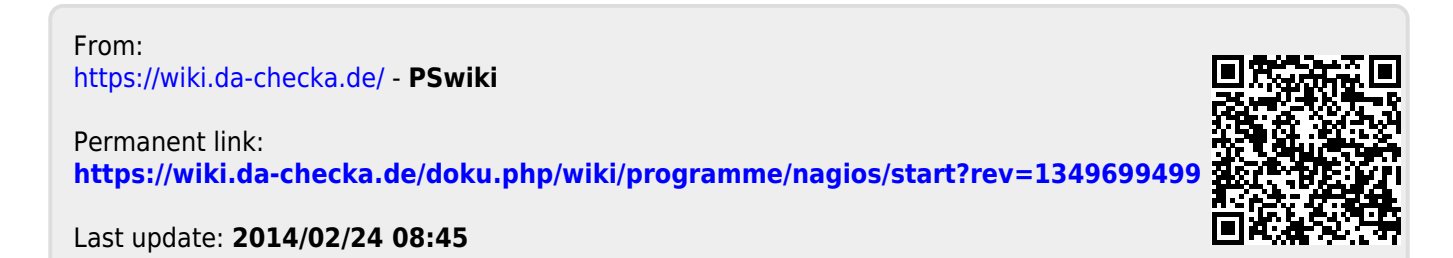